**I**

# **EZFLOW DATA REDUCTION AND ANALYSIS SYSTEM**

**OPERATING PROCEDURES FOR THE HEWLETT PACKARD 9000/835 SYSTEM**

BARBARA A. BISHOP, DOROTHY A. FRANCIS, AND GARY L. JUPITER

Software Documentation

July 1992

NAVAL BIODYNAMICS LABORATORY Box 29407 New Orleans, LA 70189-0407

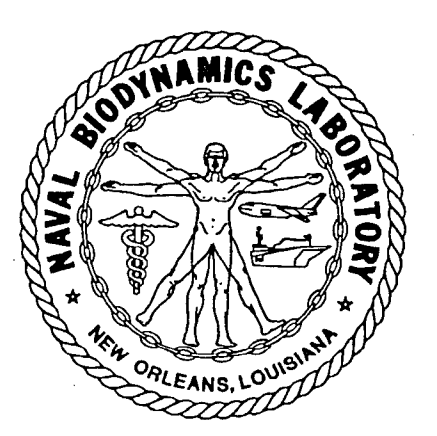

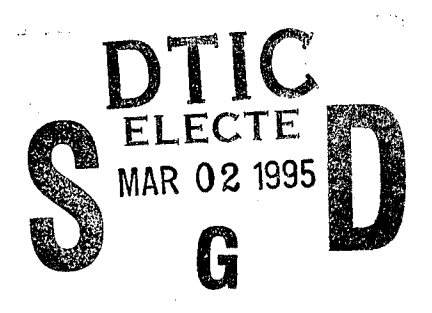

MAC GOLLER DESERVED

**1995022? 121**

**Approved for public** release; **distribution** is **unlimited.**

Prepared for

Naval Medical Research and Development Command Bethesda, MD 20889-5606

Approved by Released by

*c<^->~*

**I**

CDR Robert W. Rendin, MSC, USN Commanding Officer

*iff '* Marc S. Weiss, Ph.D. Chairman, Scientific Review Committee

> Naval Biodynamics Laboratory R O. Box 29407 New Orleans, LA 70189-0407

Approved for public release; distribution is unlimited. Reproduction in whole or part is permitted for any purpose of the United States Government.

The interpretations and opinions in this work are the authors' and do not necessarily reflect the policy and views of the Navy or other government agencies.

In the interest of precision, trade names of products are cited. These citations do not constitute endorsements of the products.

# **REPORT DOCUMENTATION PAGE** *Form Approved*

*OMB No. 0704-0188*

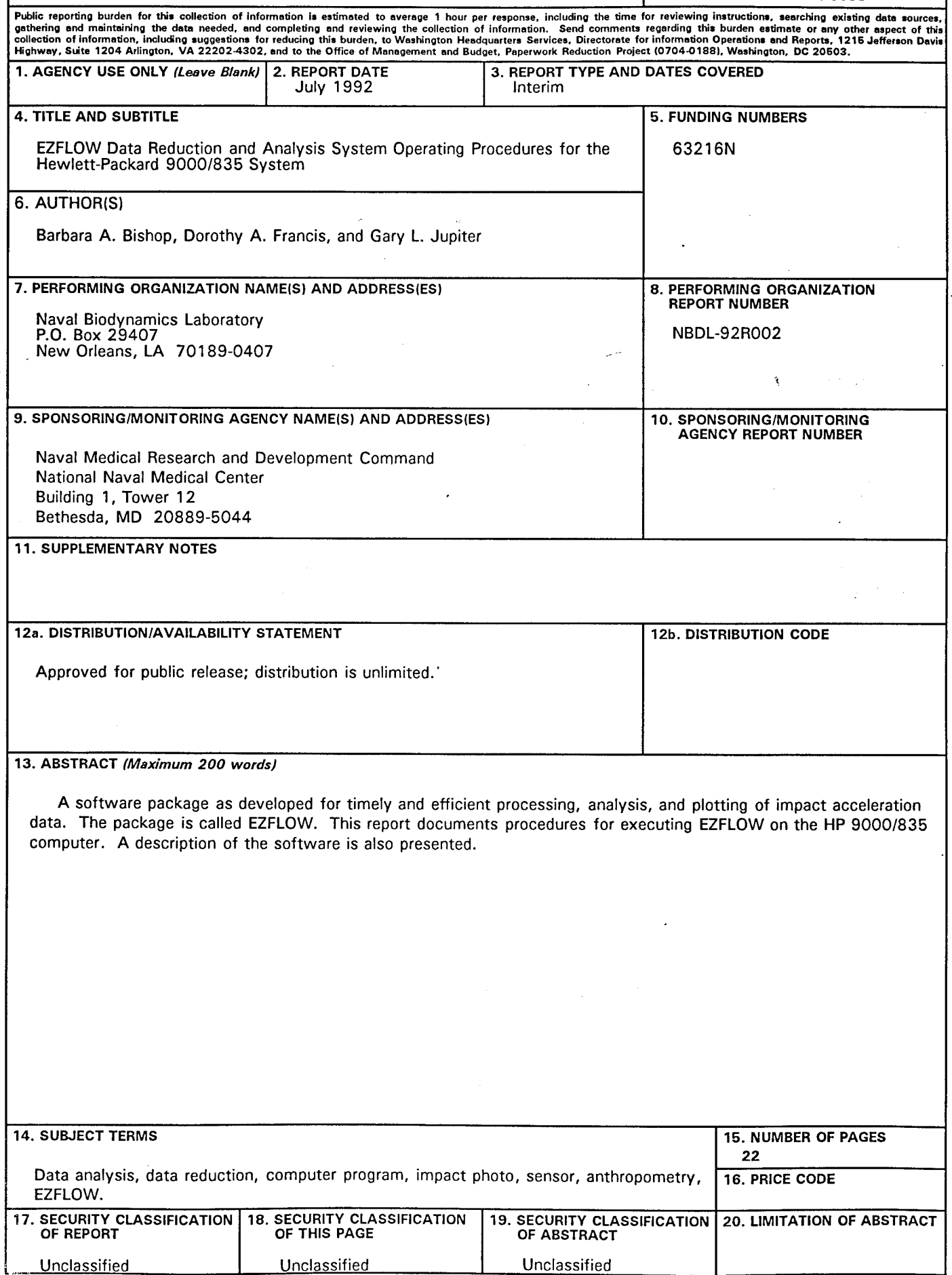

Ļ

÷

# ACKNOWLEDGEMENTS

The authors acknowledge the contributions of many other members of the Naval Biodynamics Laboratory, especially our colleagues in the Research Department, Data Systems Division, for their valuable collaboration on this report. They provided extremely useful technical suggestions. Special thanks go to Ms. Patricia Hinson for organizing the manuscript.

# TABLE OF CONTENTS

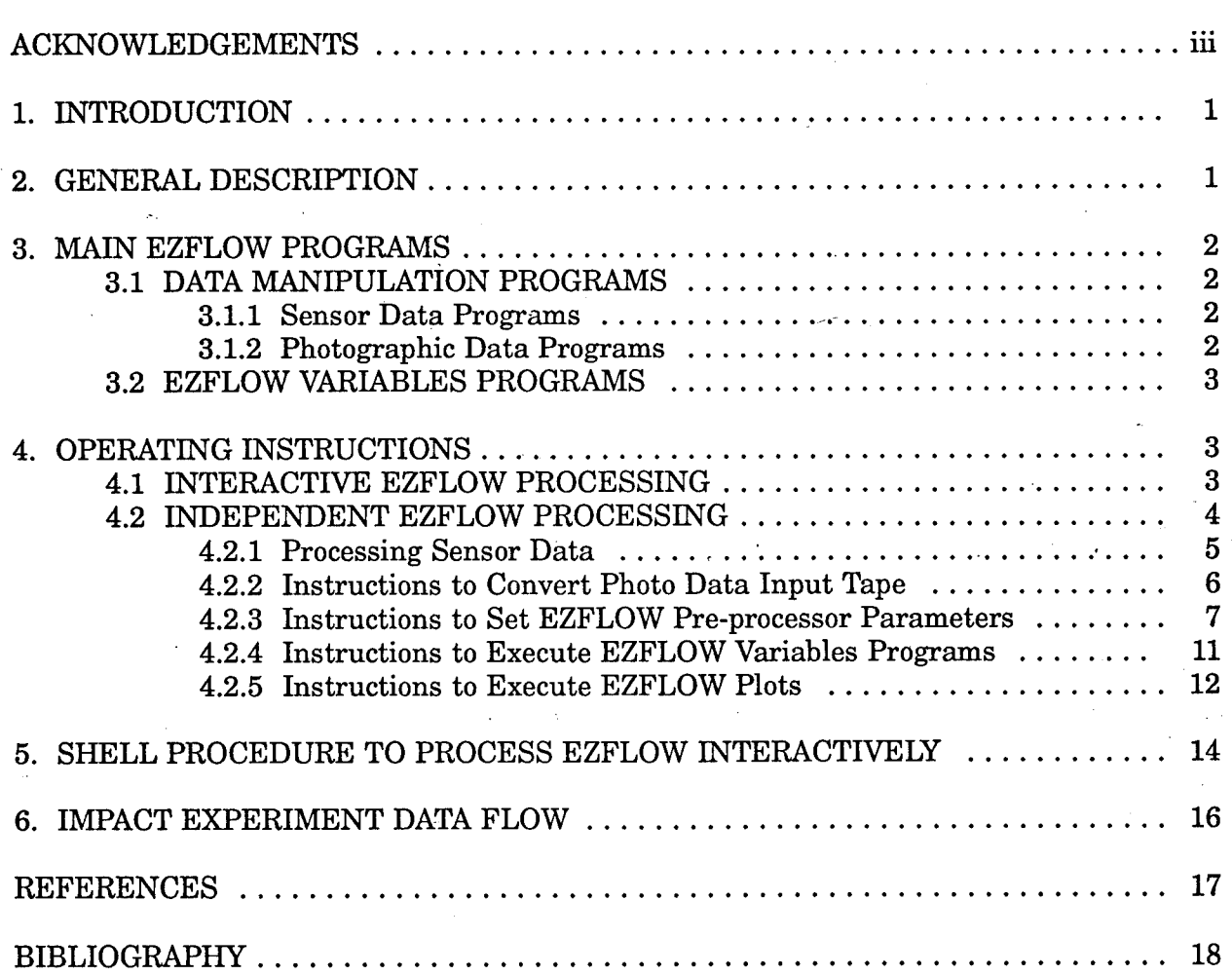

I

H

I

I

I

ł

I

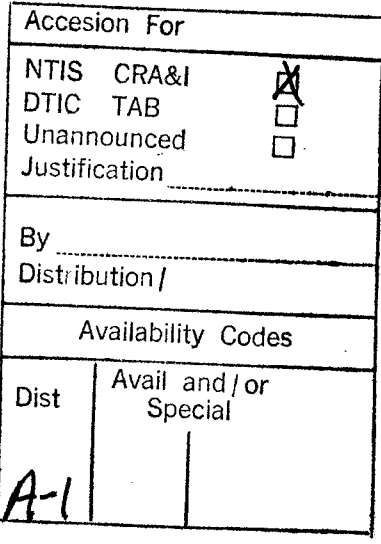

**IV**

#### **OPERATING PROCEDURES FOR THE HEWLETT PACKARD 9000/835 SYSTEM**

### 1. INTRODUCTION

The Naval Biodynamics Laboratory (NAVBIODYNLAB), located in New Orleans, Louisiana, is a research facility under the cognizance of the Naval Medical Research and Development Command. It is the only Navy laboratory conducting biomedical research on the effects of mechanical forces (motion and impact) encountered by Navy personnel. Among its goals are the establishment of human tolerance limits and the development of appropriate methods of avoiding and treating the deleterious effects of such forces. Ongoing research programs at the Laboratory acquire inertial (sensor) and photographic data from impact acceleration sled runs. Camera and X-ray anthropometry data are used in the reduction and analysis of impact acceleration data.

EZFLOW is a software package that was developed to facilitate the timely and efficient processing, analysis, and plotting of this data. EZFLOW processing involves the updating of databases and the orderly execution of several multitask computer programs. These programs use converted photographic and inertial data to compute and plot displacements, linear and angular velocity, and linear and angular acceleration of the subjects' head and neck.

Instructions for executing the EZFLOW programs are presented in the following pages. Detailed information on each of these programs is available in other publications or in program documentation (see "References,"' page 17).

#### 2. GENERAL DESCRIPTION

EZFLOW uses four major types of data — anthropometry, photo constants, photographic, and sensor. Several independently executed programs maintain each type of data. Because they do not need to be executed every time EZFLOW is, the anthropometry and photo constants database programs will be discussed in separate documentation. The photographic and sensor data manipulation programs must be executed every time EZFLOW is and will be discussed in the section entitled, "Data Manipulation Programs."

Execution of the main EZFLOW programs proceeds in the following sequence:

1. Process sensor data. Execute the Sensor Reformat and Create Sensor Directory Programs.

2. Process photo data. Execute the Photo Convert Program.

3. PREEASY processing. The pre-processor program for the Hewlett Packard (HP) 9000/ 835 system is called PREEASY. All information pertaining to the run being processed is entered at this time by answering program-generated queries. Special case instructions (such as accelerometer exclusion, manual time record generation, and automatic camera switch) are entered via PREEASY. This program must be executed each time EZFLOW is executed.

- 4. Execute the following data manipulation programs:
	- a. Photo Time Edit Program.
	- b. Photo Interpolation Program.
	- c. Photo Variables Program.
	- d. Sensor Variables Program.

5. Execute the General Plot Program. Processing is interactive, with the program prompting the user for input as necessary. This program allows for the option of generating hard copy plots of all variables or plots of only velocity variables. DISSPLA graphic software is used to create metafiles containing the reproducible plots. The metafiles may be used to produce plots on any NAVBIODYNLAB graphic terminal (TK4014, TK4010, TK4107, HP2627A) and the HP7220 and HP7550 plotters.

#### 3. MAIN EZFLOW PROGRAMS

#### 3.1 DATA MANIPULATION PROGRAMS

There are two types of data manipulation programs - sensor and photographic.

#### *3.1.1 Sensor Data Programs*

The two major sensor data programs are as follows:

1. Sensor Reformat Program. This program reformats sensor data into the required format to be used in the next program. The input data is acquired on the HP9000/220 system and is transferred to the HP9000/835 via a network connection.

2. Create Sensor Directory Program. This program takes the reformatted sensor data and puts it into the directory structure necessary for input to the EZFLOW sensor variables programs.

#### *3.1.2 Photographic Data Programs*

1. Photo Conversion Program. This program converts digitized photo data acquired during impact experiments. The data is converted from NOVA 800 Photo Digitizing System (PDS) format to HP9000/835 format. This program also creates two sets of data plots per run. The first set tracks the position of the photo targets relative to the film frame origin (250 plots per mount). The second set tracks the entire X-Y filmplane trajectory for all targets on a mount (one plot per mount).

2. Photo Sign Change Program. PDS manual entries are stored as negative values on the PDS output tape. They remain negative after the conversion program to allow the plot program to identify them. The Photo Sign Change Program converts these values to positive and updates the photo data files.

3. Photo Time Edit Program. This program edits photo time records for PDS errors. Digitized and converted photographic data serve as input.

4. Photo Interpolation Program. This program interpolates photo data to align data with camera site 1. Edited data from the Photo Time Edit Program serves as input.

#### **3.2 EZFLOW VARIABLES PROGRAMS**

The two EZFLOW Variables programs are as follows:

1. Photo Variables Program. This program generates a set of parameters describing trajectories of anatomical bodies for human and human analog subjects and anthropomorphic dummies under high acceleration forces induced by a high-speed sled. Method of least squares is used to determine the position and orientation of the subject throughout an experimental run. Subject velocities are computed by differentiating position data. Subject velocities are computed by differentiating position data. Interpolated data from the Photo Interpolation Program serve as input.

2. Sensor Variables Program. This program generates parameters describing trajectories of anatomical bodies, as well as transitional and rotational accelerations and velocities under high acceleration forces induced by a high speed sled. The least square method is used to determine kinematic variables of a rigid body from accelerometer measurements of six to nine accelerometers. Trapezoidal integration is used to generate sled velocity and displacement data. Sensor data serve as input.

# **4. OPERATING INSTRUCTIONS**

This section is divided into three parts. The first contains procedures for direct processing of EZFLOW. The processing sequence is predetermined and the user is prompted for input. The second part explains how EZFLOW subprograms may be run independently. The third illustrates procedures for creating and maintaining the required files.

Executing EZFLOW on the HP is a multitask process. Anthropometry and photo constants files must be current, and photo and sensor data must be converted to EZFLOW format. Only then can the main program be executed to generate EZFLOW output data. A shell procedure has been developed to execute all programs required to produce these variables. The order of execution of the programs is determined by EZFLOW. Programs that do not require execution may be skipped (e.g., if sensor data has been processed, then sensor processing may be skipped).

In the following screen illustrations, all user responses are in bold. Unless otherwise indicated, keyboard input must be in lower case letters.

#### **4.1 INTERACTIVE EZFLOW PROCESSING**

A shell exists to run all EZFLOW subprograms in a logical sequence (listing in Section 5.) To begin EZFLOW execution, enter after the dollar sign prompt (\$) the command "\$runezflow" and the run identification number (RUNID) for the run to be processed (i.e., LX6455, LZ4567, etc.). The terminal screen should look like this:

!\$\$runezflow LX6455

Examples of further EZFLOW screens and interactions are contained in the sections cited below for running EZFLOW subprograms independently. EZFLOW processing continues as follows:

1. The execution statement prompt will ask ifthe information is correctly entered. Ifyou have entered the wrong information, you will be given the opportunity to restart the program.

2. A query will ask if sensor processing is required. If it is, the sensor programs will be executed. If not, this part of the program will be skipped and the user notified. To perform sensor data processing independently of the main EZFLOW program, refer to the section entitled, "Processing Sensor Data."

3. A query will ask if photo processing is required. If so, the photo conversion programs will be executed. If not, this part of the program will be skipped and the user notified. During the photo processing step, the data needed to produce target tracking plots will be saved. These are very time-consuming; they may be produced at this stage or at a later time. To process photo data outside of EZFLOW, see the section entitled, "Instructions to Convert Photo Data Input Tape."

4. The PREEASY program must be executed each time EZFLOW is used. All information pertaining to the run being processed is entered here. As the PREEASY program is executed, the user will be prompted for input. Most of the input is self-explanatory. After execution, the user will be given the option to stop or continue. To execute PREEASY outside of EZFLOW, see the section entitled, "Instructions to Set EZFLOW Pre-processor Parameters."

- 5. The EZFLOW data manipulation programs are executed next. They are as follows:
	- a. Photo Time Edit Program.
	- b. Photo Interpolation Program.
	- c. Photo Variables Program.
	- d. Sensor Variables Program.

To execute these programs independently of EZFLOW, see section 4.2.4 entitled "Instructions" to Execute EZFLOW Variables Programs."

6. The EZFLOW output variable plots are done last. The user will be given the option to stop or continue. To produce output variable plots independently of EZFLOW, see the section entitled, "Instructions to Execute EZFLOW Plots."

7. Finally, the user will be notified that EZFLOW processing has been completed. This is usually after the completion of the plots.

#### **4.2 INDEPENDENT EZFLOW PROCESSING**

This section contains procedures for executing previously mentioned subprograms independently of the main EZFLOW shell. The following includes examples of the messages you will see displayed on the screen; appropriate replies are printed here in boldface type. Note that user input is usually in lower case.

#### 4.2.1 Processing Sensor Data

To process sensor data independently of the complete EZFLOW program, sign on to the system using your password; then, after the dollar sign prompt, enter "\$sensor", as in the following example:

SSsensor

This will begin execution of the Sensor Data Processing Program, which will prompt you to answer the questions necessary to reformat and create sensor directories on the HP. Caution must be exercised to ensure that all questions are answered correctly. To process any experimental run, sensor data must be loaded to the HP for EZFLOW processing.

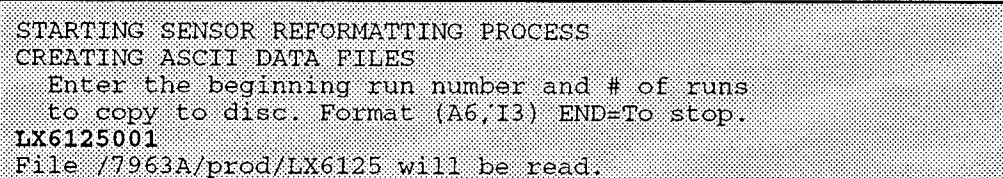

Entering LX6125001 at the preceding prompt will cause the file '/7963A/prod/LX6125' to be read and reformatted ASCII data files to be created.

Enter the beginning run number and # of runs to copy to disc. Format (A6, I3) END=To stop. **END** OPENING FILE /7933/PROD/LX6125 STOP End Of Data CREATING DIRECTORY FILES Enter the beginning run number and # of runs to copy to disc. Format (A6, I3) END=To stop LX6125001

Entering LX6125001 at the preceding prompt will cause the file '/7963A/prod/LX6125.ftdta' to be read and directory files to be created.

File /7963A/prod/LZ0435.ftdta will be read. Enter the beginning run number and # of runs to copy to disc. Format (A6, I3) END=To stop

OPENING FILE /7963A/prod/LX6125.ftdta

STOP END OF PROGRAM

COMPLETE SENSOR FILE REFORMATTING

**FND** 

Note that the input sensor files will be stored to the directory '/7963A/prod.' Reformatted sensor files will be stored in the same directory under the name '/7963A/prod/runid.ftdta,' where "runid" is the run identification number of the input experimental run. Similarly, sensor I/O formatted directory files will be stored in '/7933/prod/data/sensor/runid.'

#### 4.2.2 Instructions to Convert Photo Data Input Tape

To convert photo data input tape, sign on to the system using your password, mount the tape on tape drive HP7914 (the photo tape is 800 bpi and tape drive HP7914 is the only drive that can read 800 bpi tapes) and place tape on line. After the dollar sign prompt, enter "\$photo" and the run identification number as in the following example:

S\$photo runid

This shell will copy and convert photo data tape to HP format. The following is an example of what will be displayed on the terminal screen while the Photo Data Conversion Program is running:

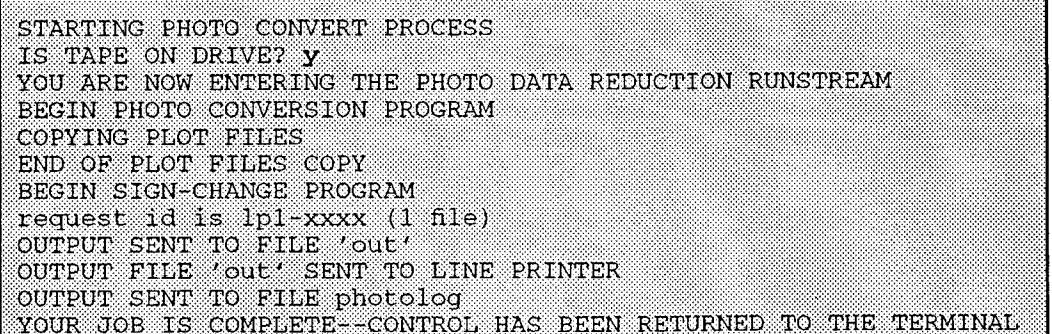

If earlier outputs for this run are on the computer, you will get 2 error messages which include "cannot make directory" and "rm \*.dat non-existent." Ignore these messages and continue to process the photo data. The converted photo data will be stored in the directory '/7933/prod/data/photoconvert.' The print files, will automatically be printed. To print additional copies of the print output file, use the line print ("lp") command followed by the name of the output file, as:

\$1p /7933/prod/source/photoconvert/out

where out is the print file.

#### 4.2.3 Instructions to Set EZFLOW Pre-processor Parameters

To set pre-processor parameters, sign on to the system using your password. After the dollar sign prompt, enter "\$runpreez," as follows:

SSrunpreez

The following is an example of what will be displayed on the terminal before the pre-EZFLOW program is executed.

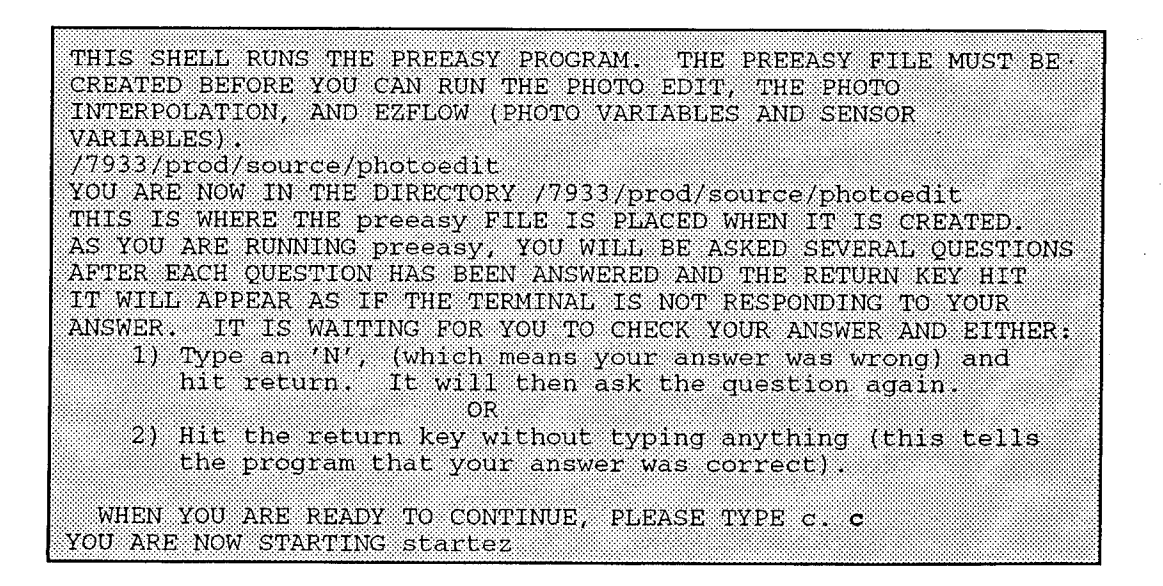

The following prompts will appear during execution of the pre-EZFLOW program if running with default selections. After each answer below you will notice a blank line, this represents hitting the return key, telling the program the answer typed in was correct. If after entering the answer, it is found to be wrong, type in n (for no) and the question will be repeated. Then type in the right answer and continue with the remaining questions.

enter run number 181111  $LX1111$ enter run code (if human or manikin, hit return)  $blank = human (or manikin) import run$  $a = animal$  (rhesus) impact run  $f = human fast vol motion$ s = human slow vol motion 'blank' enter coordinate system (if anatomical return) blank = anatomical origin (default) cg = head data at cg origin  $in =$  instrumentation origin 'blank' enter sensor input code where:  $0$  = sensor data available on disk  $1$  = sensor data not available  $\overline{\mathbf{0}}$  $\overline{0}$ do you want default selections for this run (hit return if yes) ЗŻ,

If some of the default options need to be changed, then give a no answer to the above question, and the following prompts will appear:

do you wish to exclude accelerometers from the inertial pgm (hit return if no) enter photo pgm debug print option (hit return for no debug print)  $0 = no$  debug print (default)  $1 = detailed$  debug print  $2$  = less detailed debug print  $\mathbf{o}$  $\overline{0}$ 

#### **EZFLOW Data Reduction and Analysis System**

do you wish to enter any sprocket holes manually ? (hit return  $if no)$  $\mathbf{y}$ enter x sprocket hole value for cam 1, return if not required 146.11 146.1100 enter y sprocket hole value for cam 1, return if not required 88.56 88,5600 enter x sprocket hole value for cam 2, return if not required  $39.28$ 39.2800 enter y sprocket hole value for cam 2, return if not required 88.64 88,6400 enter x sprocket hole value for cam 3, return if not required 35.34 35.3400 enter y sprocket hole value for cam 3, return if not required 94.43 94.4300 enter photofudge option:  $0 =$  no photofudge (animal default)  $3$  = photofudge (human default) 3 ು enter photo edit option for mouth mount:  $0 = no$  edit (animal default)  $1$  = edit with severe criteria 2 = edit with less severe criteria (human default)<br>4 = edit with least severe criteria 2  $\overline{2}$ enter photo edit option for neck mount:  $0 = no$  edit 1 = edit with severe criteria 2 = edit with less severe criteria<br>3 = special edit criteria (human default) З 3

do you wish to enter manual camera corrections ? (hit return if no) do you wish to specify cameras to begin photo calculations with ? (hit return for default cameras) enter auto camera switch option:  $0$  = auto camera switch (animal default) 1 = no camera switch (human default) T Œ

In either of the above cases, the following screen will appear next. The numbers may change depending on the options chosen. The example screen below comes from choosing the default selections.

complete run information follows run LX1111 scode coord syst  $\frac{\text{sprock holes}}{\text{0.000}}$  .0000 .0000  $.0000$  $.0000$  $.0000$  $.0000$  $\ldots$ ,0000  $\ldots$ 0000 phot fudg 3 mouth edit 2 neck edit 3 sled corrs 0 0 0 0 acc corrs 0 0 0 0 phot print 0 no. cam corrs 0 cams for calc 0 0 0 0 0 0 cam switch 1 mouth constr 0<br>alt sensor 0 photo dir 9 sensor dir 8

After complete run information has been displayed on the screen, the following prompts will appear:

is this the last run, type n for no, else return ......... normal completion rngen ............. END OF PREEASY PROGRAM

10

Note the 'runpreez' shell is stored in the directory 77933/prod/source/runez' and 'startez,' the main program, is in the directory '/7933/prod/source/ezdriver.' Output from the pre-EZFLOW program is in a file called 'preeasy', located in the directory '/7933/prod/source/photoedit.' The 'preeasy" file contains information, needed to execute EZFLOW variables programs (see the next section).

#### *4.2.4 Instructions to Execute EZFLOW Variables Programs*

At this point of the application all photo, sensor, and pre-processor data have been formatted for use on the HP. This shell will produce EZFLOW output data. Enter "\$ezflowvar" and the run identification number in the following format:

## SSezflowvar runid

1. The first subshell to be executed is the Photo Time Edit Program shell - 'xqtedit.' This program is designed to validate and correct, when necessary, any errors which may exist on the time records, for all camera sites, of a given experiment or run. Note input to time edit program is converted photo data in HP9000/835 photo format. Output is in the exact same format as input, the only difference being the edited time records for each camera site. Processing control is maintained by reading control statements from the 'preeasy' file. The control statement contains the run number which tells the program which run to process. It is also used to denote special processing consideration such as running in instrumentation coordinate system as well as a source of input when the sprocket hole information is not on the data tape. The sensor file is also needed because it contains the time of first motion. File '8' should contain the full path name of the directory containing the sensor data, '/7933/ prod/data/sensor.' File '9' should contain the full path name of the directory containing the photographic data, V7933/prod/data/photoconvert.' The print file can be found in 77933/prod/source/photoedit/outedit.'

Provisions are incorporated for two manual corrections. First, in cases of an incorrect first time being digitized, the first time can be entered manually and the program will calculate a delta time and proceed with normal time editing, secondly, in cases where the first time is bad or no first time is digitized and a delta time cannot be validated, a first time and delta time is input manually and a time record generated. For more detail, on the Time Edit Program and manual corrections, see reference 1.

2. The second subshell is the Photo Interpolation Program shell 'xqtinterp.' This program is designed to align multiple camera photo data to agree with a single camera time record. Note that the file 77933/prod/source/photoedit/preeasy' and the edited photo data in directory 77933/prod/data/photoconvert' are needed as input to the Photo Interpolation Program. This directory name is stored in file '9.' The directory '/7933/prod/data/photointerp' is needed as output, and its directory name is stored in file '2.' The print file can be found in 77933/prod/source/photointer/interpout.' For more detail, on the Interpolation Program, see reference 2.

The last subshell in this process is 'runboth,' which executes the Photo and Sensor 3. Variables Programs. The following files are needed as input to the Photo Variable Program: '/7933/prod/source/photoedit/preeasy,' '/7933/prod/data/sensor,' '/7933/prod/source/ anthopometry/anthofile,' '/7933/prod/data/photointerp,' and the camera constant files '/7933/ prod/source/photocon.' The following files are needed as input to the Sensor Variable '/7933/prod/source/photoedit/preeasy,' '/7933/prod/data/sensor,' Program:  $\frac{1}{2}$ 933/prod source/anthropometry/anthofile,' and the photo files created in the photo variables program, which are stored in the directory '/7933/prod/data/plotdata.'

The screen output will be as follows:

/7933/prod/source/photoedit **BEGIN PHOTO EDIT PROGRAM** ENTER LP OUTEDIT TO RECEIVE OUTPUT END OF PHOTO EDIT PROGRAM OUTPUT SENT TO PRINTER request  $id$  is  $1p1-983$   $(1-f1e)$ BEGIN PHOTO INTERP PROGRAM END OF PHOTO INTERP PROGRAM **OUTPUT SENT TO PRINTER** request id is 1p1-984 (1 file) /7933/prod/source/runez START OF PHOTO VARIABLE PROCRAM SELECT RUN TYPE 1 FOR VERTICAL 2 FOR HORIZONTAL n. END OF PHOTO VARIABLES PROGRAM START OF SENSOR VARIABLE PROCRAM END OF SENSOR VARIABLE PROGRAM **OUTPUT SENT TO PRINTER** request id is 1pl-985 (1 file) END OF EZFLOW RUN

#### 4.2.5 Instructions to Execute EZFLOW Plots

To generate plots, sign on to the system using your password. After the dollar sign prompt, enter "\$plot1," as follows:

SSplot1

The user will be prompted to enter the information necessary to generate plots. The shell is stored in the directory '/7933/prod/source/runez.' The plotting options are listed on the screen as follows:

# **EZFLOW Data Reduction and Analysis System**

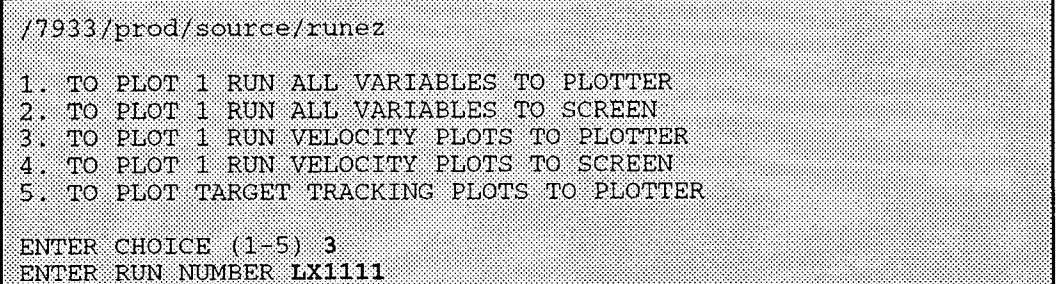

Several screens of status information will be displayed as follows:

COPYING PLOT FILES END OF PLOT FILES COPY BEGIN PLOT SPECIFICATION DEFINITION (Several screens of information will be printed)<br>END OF PLOT SPECIFICATION DEFINITION BEGIN PLOT PROGRAM END OF PLOT PROGRAM BEGIN POP PROGRAM

Printed information will appear on the screen.

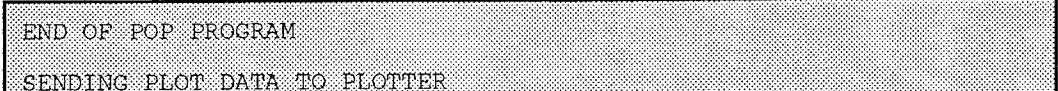

Plots will now be generated on the plotter.

PLOT DATA SENT TO PLOTTER

## 5. SHELL PROCEDURE TO PROCESS EZFLOW INTERACTIVELY

# FILE NAME — /7933/prod/source/runez/runezflow # # SHELL TO PROCESS EZFLOW - COMPLETE EZFLOW PROCESSING # echo 'THIS SHELL ALLOWS THE USER TO PROCESS THE EIGHT MAIN' echo 'PHASES OF EZFLOW - SENSOR CONVERSION; PHOTO CONVERSION; PREEASY;' echo 'PHOTO EDIT; PHOTO INTERPOLATION; PHOTO VARIABLES; SENSOR VARIABLES;' echo 'AND VELOCITY PLOTS.' # echo 'THE USER MAY DO ALL OR PART. THE FILES SHOULD BE UP-TO-DATE.' # bell echo 'BEGINNING EZFLOW PROCESSING' Ŕ. bell echo 'DID YOU TYPE IN "\$runezflow LXNNNN"? (y=yes;n=no) ' read ANS if  $[$ "\$ANS" = "n"]; then echo 'RUN TERMINATED - TRY AGAIN'; exit; fi # # SHELL TO RUN SENSOR PROGRAM bell echo 'DO YOU NEED SENSOR PROCESSING? (y=yes;n=no)' read ANS if test " $$ANS" = "y"$ then cd \$sensordir # echo "CREATING ASCII DATA FILES" hp200convert echo echo "CREATING DIRECTORY FILES" createdir else bell echo 'NO SENSOR PROCESSED' echo fi echo 'DO YOU WISH TO CONTINUE? (y=yes;n=no)' read ANS if  $['SANS'' = "n"]$ ; then exit; fi # #SHELL TO CONVERT PHOTO TAPE bell echo 'DO YOU NEED PHOTO PROCESSING? (y=yes;n=no)' read ANS if test " $$ANS" = "y"$ then echo "STARTING PHOTO CONVERT PROCESS" bell echo 'IS TAPE ON DRIVE? \c' read ANSWER #TEST FOR ANSWER if test "\$ANSWER" = " $y$ " then cd \$photoconvert

#### *EZFLOW Data Reduction and Analysis System*

```
#TEST FOR ALL PLOTS
convertonly $1
else
echo 'TAPE MUST BE MOUNTED ON DRIVE'
fi
else
bell
echo 'NO PHOTO PROCESSED'
echo
fi
echo 'DO YOU WISH TO CONTINUE? (y=yes;n=no)'
read ANS
if ['$ANS" = "n"]; then exit; fi
#
# SHELL TO RUN THE PREEASY PROGRAM
#
# PREEASY MUST BE EXECUTED EACH TIME EZFLOW IS EXECUTED
cd $photoedit
rm pltsave pltsave2
$startez
echo 'END OF PREEASY PROGRAM'
#
bell
echo ' LAST CHANCE TO EXIT EZFLOW PROCESSING'
echo 'ARE ALL DATA BASES UP TO DATE?'
echo ' DO YOU WISH TO CONTINUE? (y=yes, n=no)'
read ANS
if ['SANS'' = "n"]; then exit; fi
#
# SHELL TO RUN THE EZFLOW PROGRAM.
#
#EXECUTE PHOTO TIME EDIT AND INTERPOLATION PROGRAMS
$pheditinterp
cd $runez
pwd
runboth $1
bell
echo 'DO YOU WANT TO PLOT NOW? IS THE PLOTTER FREE? (y=yes;n=no)'
read ANS
if ['$ANS" = "n"]; then exit; fi
plotl
bell
echo 'END OF EZFLOW RUN'
```
## 6. IMPACT EXPERIMENT DATA FLOW

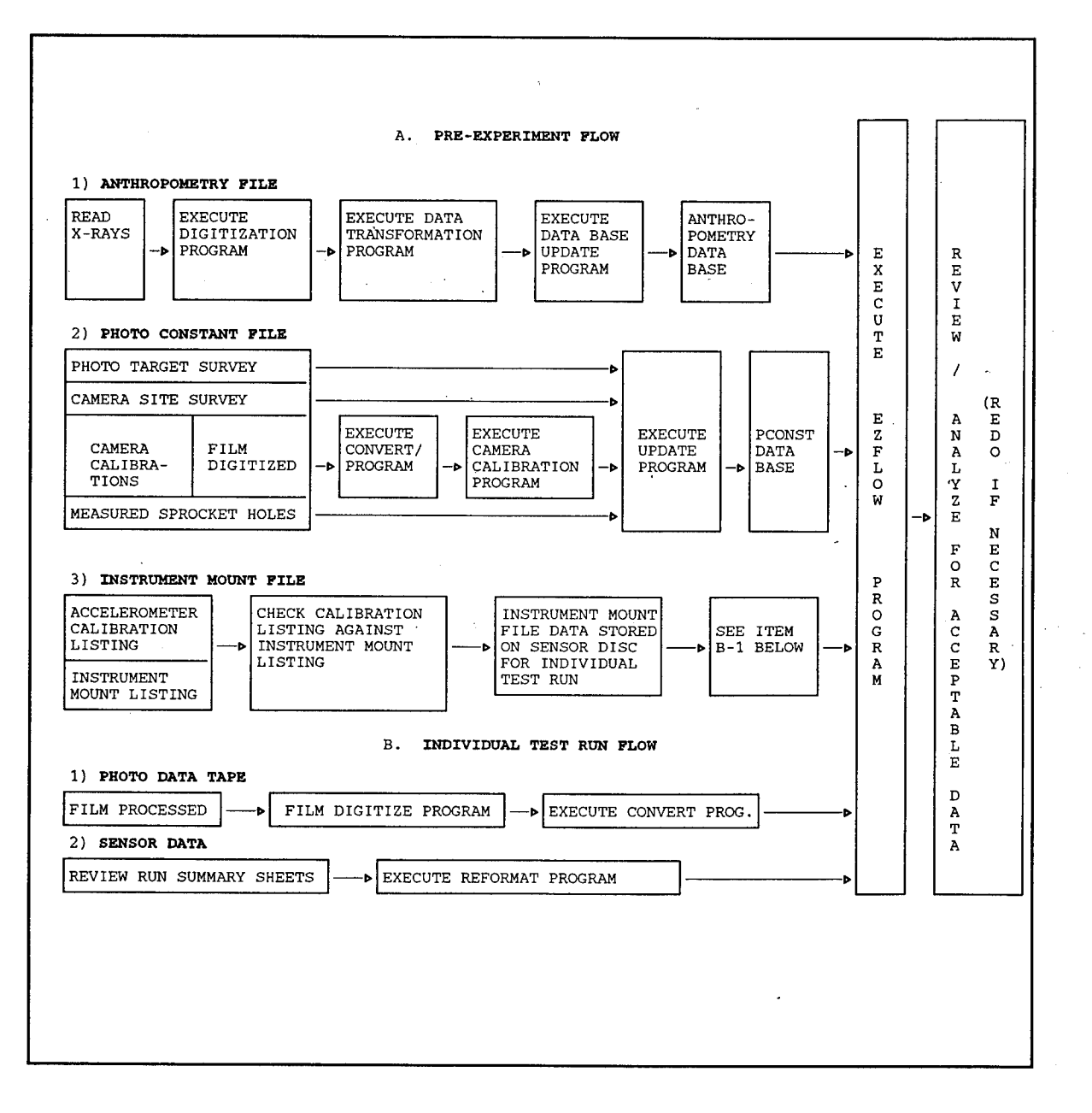

# REFERENCES

- **1.** Lambert, J. J., "Conversion of Photo Time Edit Program from Sperry UNTVAC 1100 to Hewlett Packard 9000/550," Memorandum, Naval Biodynamics Laboratory, New Orleans, LA, 9 June 1988.
- 2. Lambert, J. J., "Conversion of Photo Interpolation Program from Sperry UNIVAC 1100 to Hewlett Packard 9000/550," Memorandum, Naval Biodynamics Laboratory, New Orleans, LA, 10 June 1988.

### BIBLIOGRAPHY

- Francis, D. A., "X-ray Anthropometry Digitization Program," Program Note, Naval Biodynamics Laboratory, New Orleans, LA, 4 May 1987.
- Francis, D. A., "X-ray Anthropometry Transformation Program," Program Note, Naval Biodynamics Laboratory, New Orleans, LA, 15 June 1988.
- Francis, D. A., "Camera Calibration Programs," Program Note, Naval Biodynamics Laboratory, New Orleans, LA, 12 October 1988.
- Kilgore, P. D. and Gottbrath, J. H., *Photodigitizing Procedures.* Report No. NBDL-84R002, (NTIS No. AD A143589), Naval Biodynamics Laboratory, New Orleans, LA, February 1984.
- Lambert, J. J., A *Method ofPhoto Data Reduction, With Design Considerations for the NOVA 800® and UNWAC 1100183® Computers.* Report No. NBDL-84R001 (NTIS No. AD A144537), Naval Biodynamics Laboratory, New Orleans, LA, January 1984.
- Lambert, J. J., "Photo Data Reduction Runstream on the HP9000/550," Memorandum, Naval Biodynamics Laboratory, New Orleans, LA, 8 April 1988.
- Lambert, J. J., "Conversion of EZFLOW Pre-processor Program from Sperry UNIVAC 1100 to Hewlett Packard 9000/550," Memorandum, Naval Biodynamics Laboratory, New Orleans, LA, 19 September 1988.